## 全域觀天儀設計比賽 **Total Sky Imager Design Competition**

http://www.cs.hku.hk/~sky/

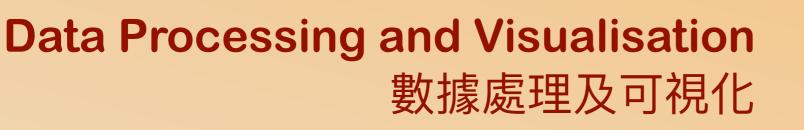

Dr. YIP Chi Lap [Beta] **Faculty of Engineering, HKU** 香港大學工程學院 葉志立博士

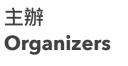

Faculty of Engineering 格 明 物 遠 THE UNIVERSITY OF HONG KONG

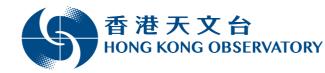

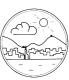

香港氣象學會 Hong Kong Meteorological Society

支持單位 Supporting **Organizations** 

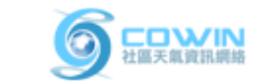

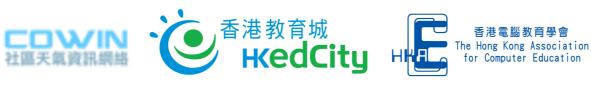

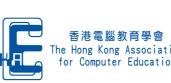

資助 Funding Support

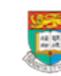

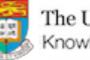

The University of Hong Kong Knowledge Exchange

#### Data Processing and Visualisation 數據處理及可視化

Information is beautiful 資料的美

#### What to do in the competition?

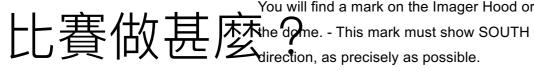

You will find a mark on the Imager Hood or near Fix position of rod mounting footer by tightening

the three M3 screws.

In case of later service the footer shall remain

on the rod. Imager shall be removed by unloose

Use a precision compass to identify SOUTH

direction. Align ASI-16 imager by rotating the

M8 screws, only. Therefore, no further re-

rod mounting footer. alignment will be required! Familiarise yourselves with the requirements!

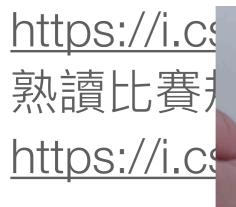

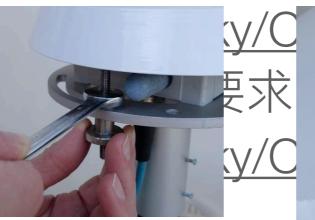

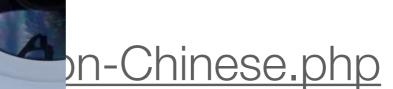

<u>n-English.php</u>

 Design an Prepare to adjust "levelling": ont a tidentify "levelling instrument": a divertify "levelling instrument": a divertify "levelling instrument" on top of the levelling instrument on top of the levelling instrument. 記計及製 (movement of the in a gen, 大 低 imager, very close to the glass dome. For best levelling bubble and ring must match.

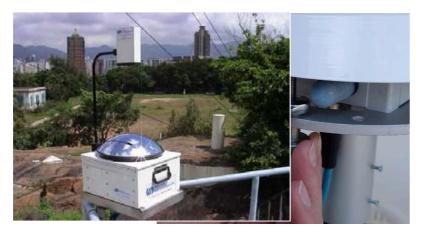

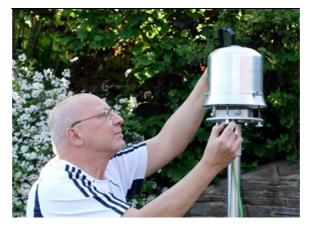

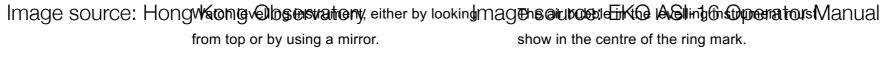

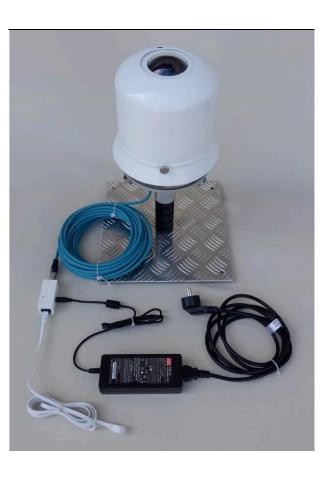

Adjust levelling by rotating hex nuts.

Fix adjustment by tightening hand nuts.

#### What to do in the competition? 比賽做甚麼?

- ◆ Write report. 寫文字報告。
- ◆ (Primary School teams) Make time-lapse video.
   (小學組) 全域影像縮時影片。
- (Secondary School teams) Store the images and analyse them for cloud cover in Okta.

(中學組) 儲存相片及分析雲量份數。

- ◆ Take Photos of the total sky imager.
   拍攝全域觀天儀的作品相片。
- ◆ Make and do presentation.
   製作及進行簡報。

#### Photo two days ago 前天的相片

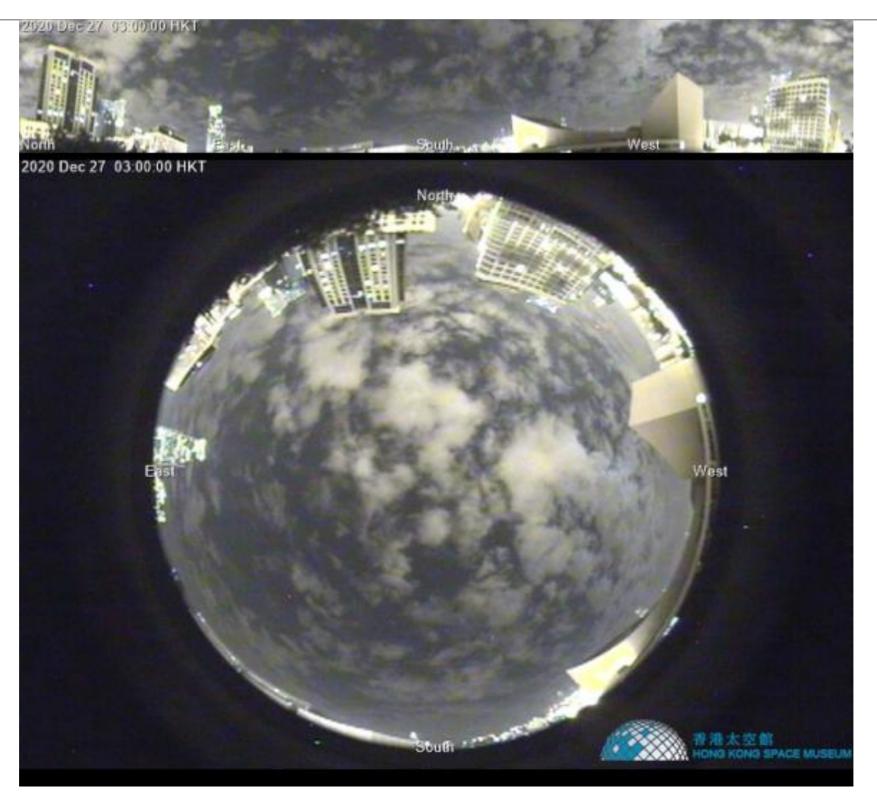

# Let's assume this is the original all sky photo 就當原相是這樣吧

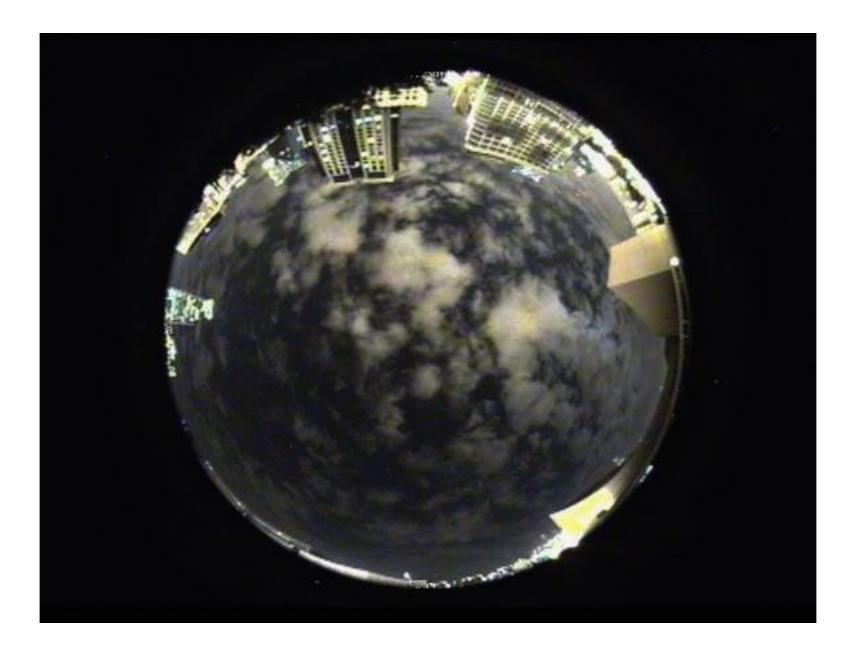

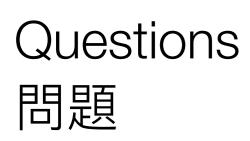

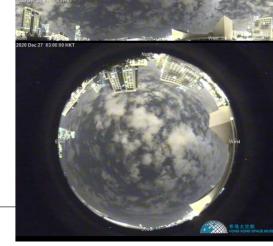

- ◆ How to generate the panorama view at the top given the fisheye view at the bottom? And the other way round?
   如何將魚眼鏡拍的相片變成全景相?反之亦問。
- ◆ How to analyse for the could cover?
   如何計算雲量?
- ◆ How to visualise the analysis results?
   如何以圖表達分析結果?

#### Analysis steps 分析步驟

- ◆ Image preprocessing: noise removal, contrast adjustment,...
   圖像預先處理:去噪、調整對比度……
- ◆ Identify region of interest, like the sky without obstructions.
   辨認有用區域,例如沒有被擋的天空。
- ◆ Distinguish between cloud and non-cloud areas.
   分辨雲與非雲的區域。
- Calculate the cloud cover.

| 計 | 算 | 聞 | 量 | 0 |
|---|---|---|---|---|
|---|---|---|---|---|

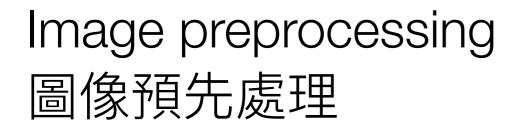

- ◆ Noise removal 去噪
- ◆ Contrast adjustment
   調整對比度

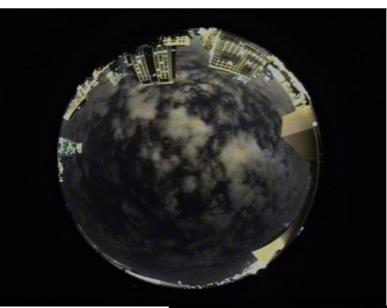

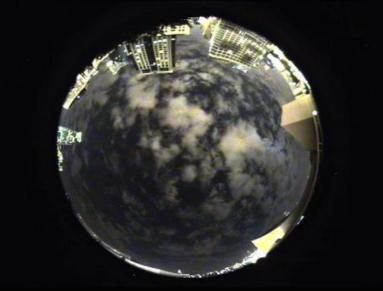

#### Identify region of interest 辨認有用區域

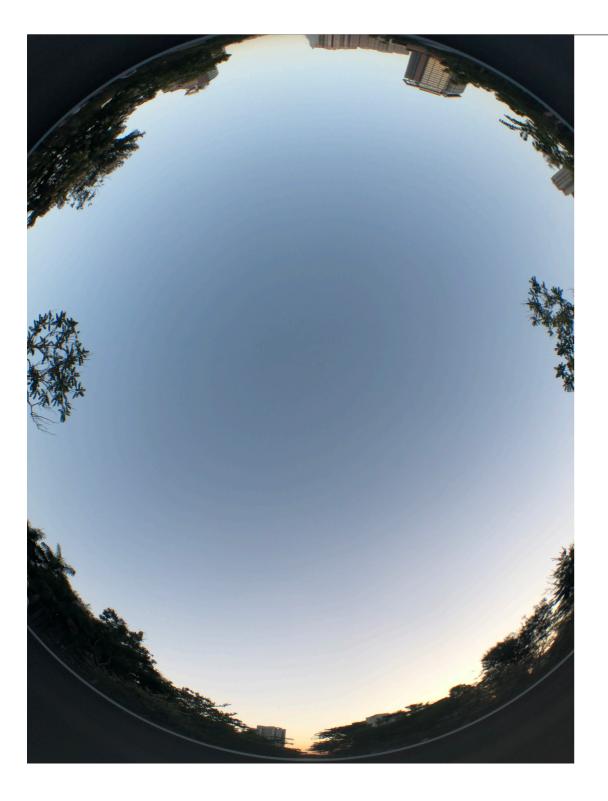

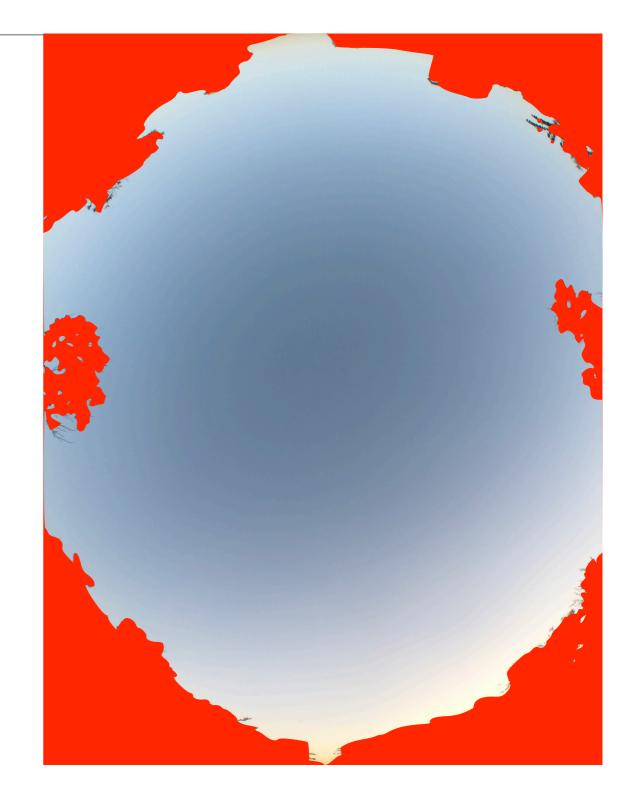

#### Identify region of interest 辨認有用區域

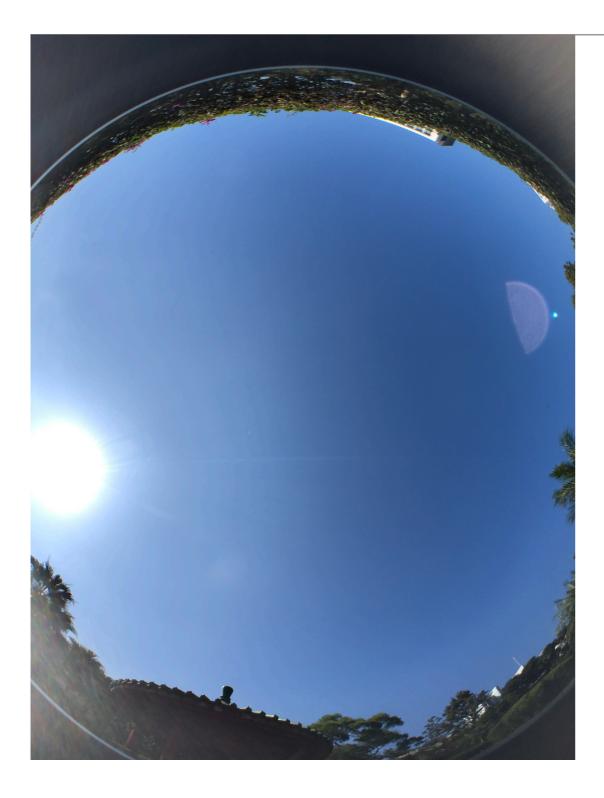

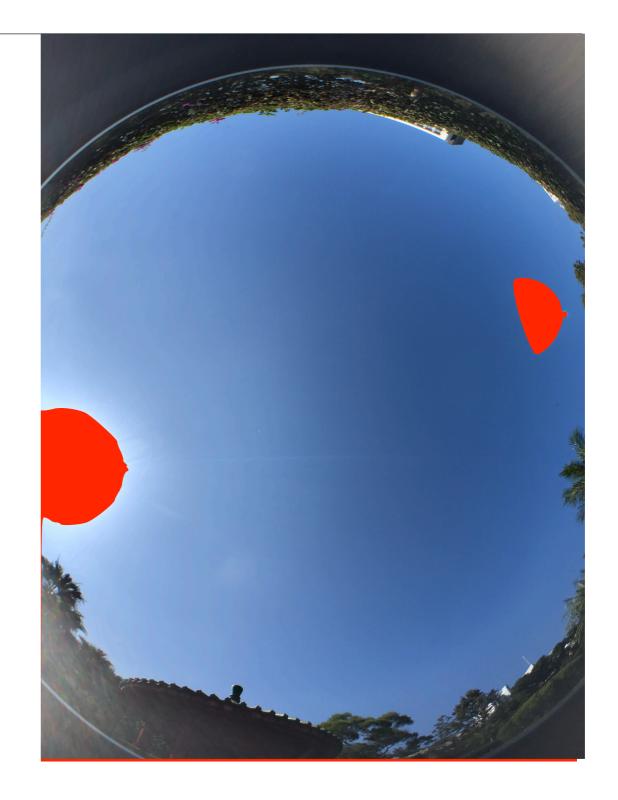

#### Distinguish between cloud and non-cloud areas 分辨雲與非雲的區域

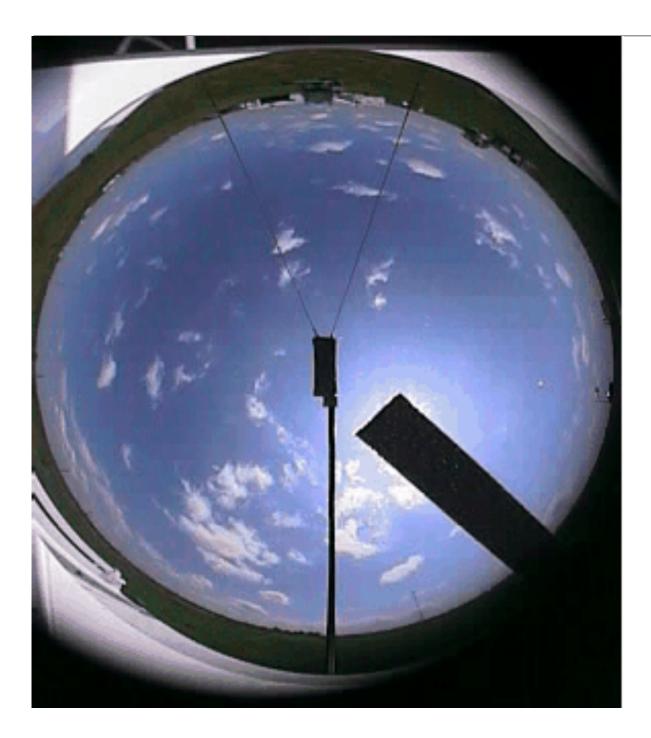

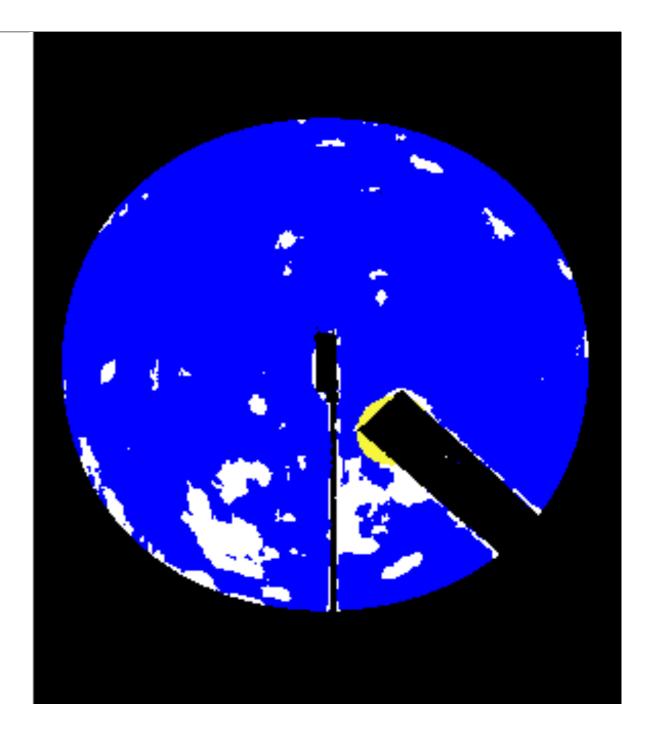

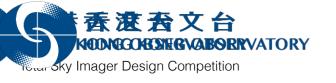

#### Calculate the cloud cover

計算雲量

- ◆ Just count the proportion of lighter pixels in the sky?
   只計算天空的淺色點的像素就可?
- ◆ Not all pixels are equal!
   不是所有像素都是一樣的!
- ◆ Weight the pixels based on the viewing angle.
   不同視角的像素權重不同。

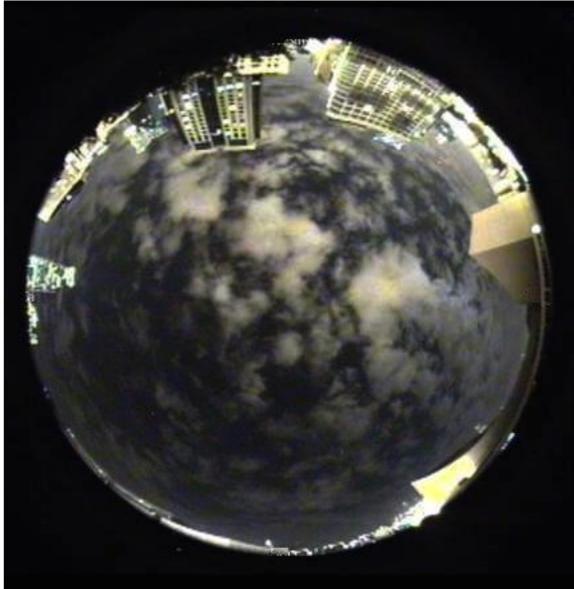

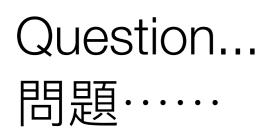

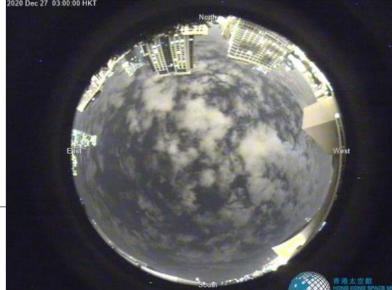

- ◆ Given a point in the fisheye view,
   what are the azimuth and elevation angles?
   如何知道魚眼鏡相片中的一點的方位角和仰角?
- ◆ That requires a bit of maths.
   這需要一點數學。
- ◆ Let's learn a bit about spherical coordinate system.
   學一點關於球坐標系統的事吧。
   <u>https://mathworld.wolfram.com/</u>
   <u>SphericalCoordinates.html</u>

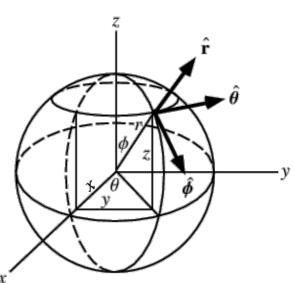

#### The fisheye perspective 魚眼視角

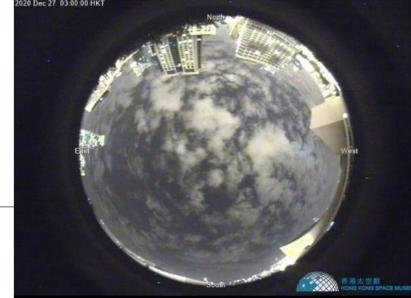

- ◆ This is about the fisheye perspective.
   這是關於魚眼視角的。
  - https://mathworld.wolfram.com/FisheyePerspective.html
- This is also informative. Read especially the Additional Notes.
   這篇也有很多資料。要讀裏面Additional Notes的連結。
   "Converting a fisheye image into a panoramic, spherical or perspective projection". Paul Bourke. July 2016.

http://www.paulbourke.net/dome/fish2/

#### The fisheye perspective 魚眼視角

- ◆ When the elevation is small, we can see clouds very far from us.
   當仰角低時,我們可以看到很遠的雲。
- ◆ Note that are counting the *local* cloud cover. 注意,我們在計算本地雲量。

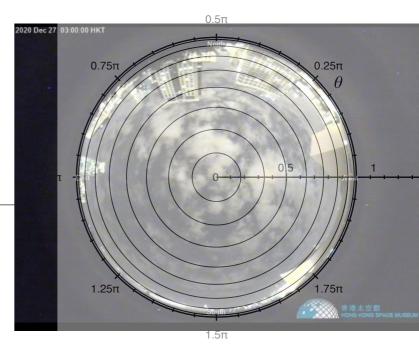

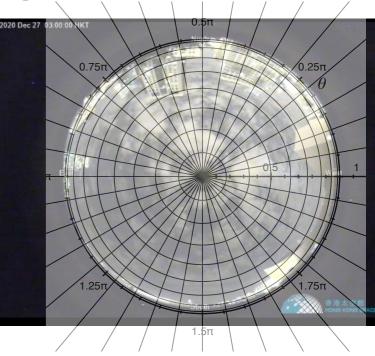

#### Total Sky Imager Design Competition

#### Software and tools 軟件和工具

- ◆ OpenCV: image processing library 圖像處理軟件庫
- ◆ Multiple language bindings 多種編程語言可用:
   C, C++, Java, Python, Matlab, Octave, JavaScript, C#, Perl, Haskell, Ruby,...
  - \* Fisheye camera model.
     魚眼相機模式。
     <u>https://docs.opencv.org/4.5.1/db/d58/</u> group calib3d fisheye.html

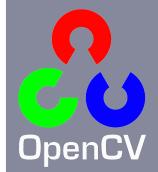

Using python for image processing and analysis 利用python來處理及分析影像

epython

- Python
   <u>https://www.python.org/</u>
- Anaconda Individual Edition
   <u>https://www.anaconda.com/products/individual</u>

**O** Individual Edition

### Visualisation 可視化

#### On design and visualisation 關於設計和可視化

- Information is Beautiful <u>https://informationisbeautiful.net/</u>
- Designing Interactions
   <u>https://www.designinginteractions.com/</u>

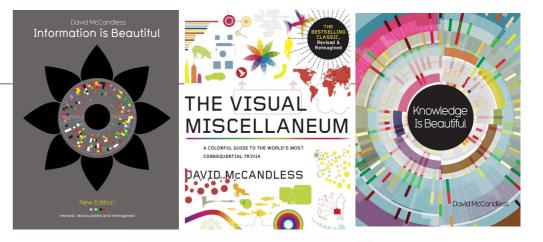

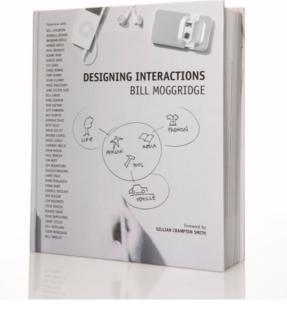

#### Visualisation libraries 可視化軟件庫

- Data Driven Documents <u>https://d3js.org/</u>
- matplotlib
   <u>https://matplotlib.org/</u>

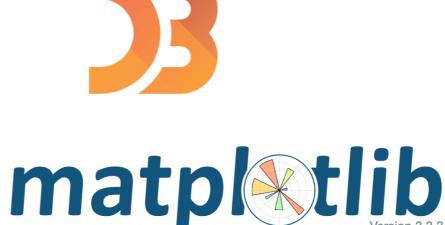

seaborn
 <u>https://seaborn.pydata.org/</u>

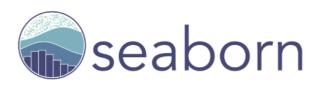

Bokeh
 <u>https://bokeh.org/</u>

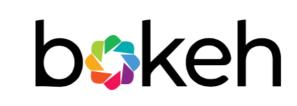

\* Name comes from Japanese ボケ or 暈け。 名字由日文「ボケ」或「暈け」來。

#### Nice web pages 好網頁

 The Many Ways To Call Axes In Matplotlib: A beginner's notes on learning matplotlib. Jun. 2020-01-17.
 <u>https://towardsdatascience.com/the-many-ways-to-call-</u>

axes-in-matplotlib-2667a7b06e06

#### Let's write code! 就寫程式吧!

#### Question-and-answer time 問答時間

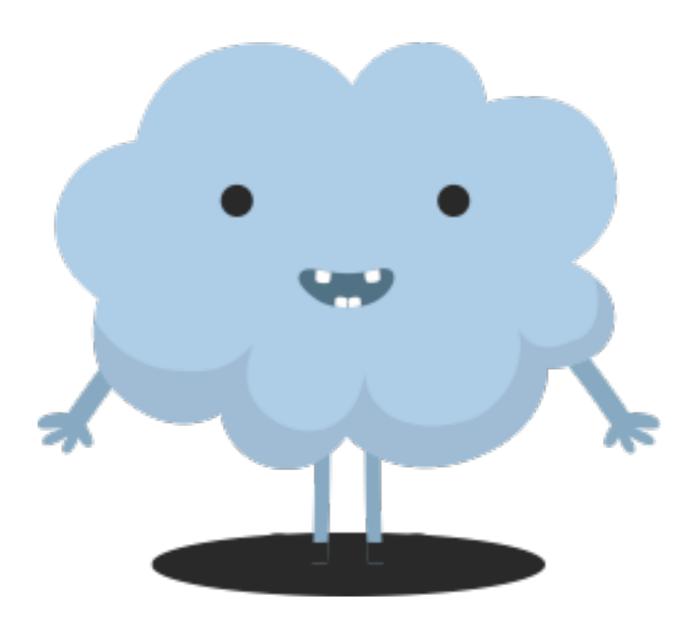